## **Forwarding Basecamp emails from Free Toast Host**

The site admin needs to enable your FTH contact email.

- 1. Login to your FTH club website as admin, and launch the admin console
- 2. Select a Module: Membership Management

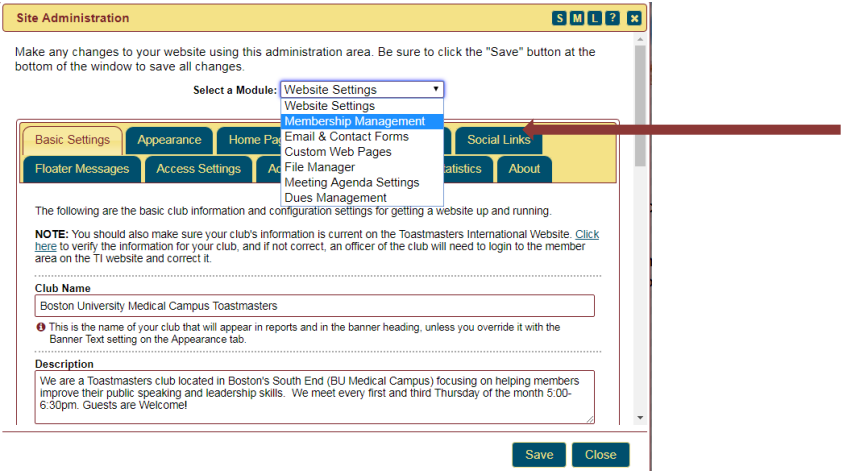

2a. Verify that the email addresses for the President, VPE and Secretary are correct; update them if necessary. Be sure to click Save, then Close when done.

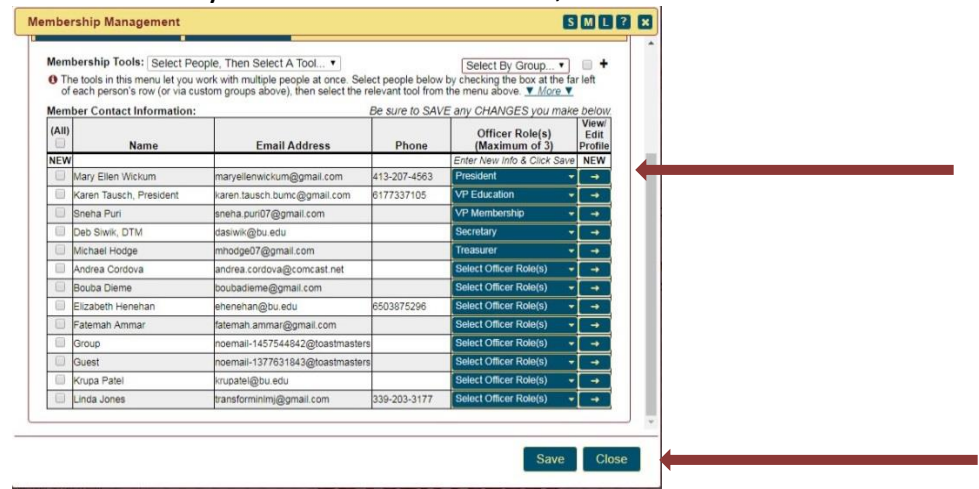

3. Select a module: Email and contact Forms

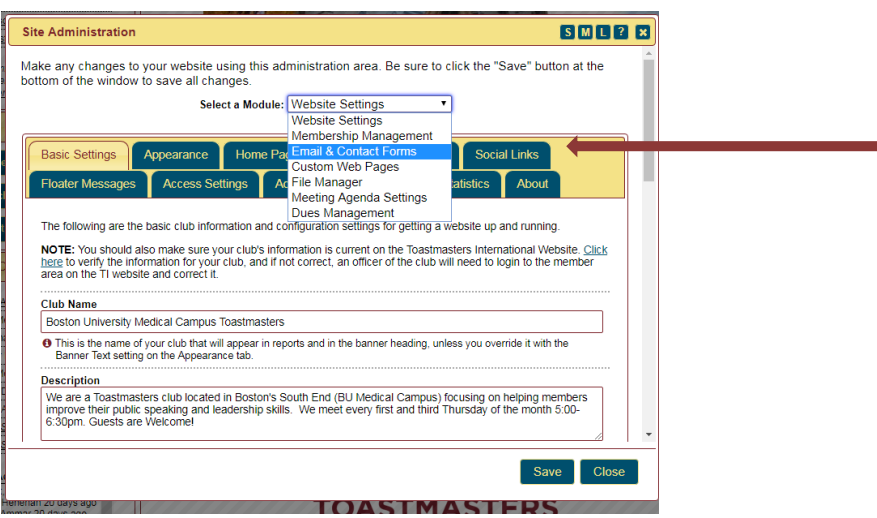

3a. On the Contact Us Form, under Club Contacts for the Contact Us Form, select up to three members who are willing to take emails and possibly phone calls from prospective visitors. If you already have them, you're good.

3b. Also on the Contact Us Form tab, check the box to enable the contact email, which will be

contact-####@toastmastersclubs.org. (the #'s will be replaced by your club number) - copy the address shown, for later use.

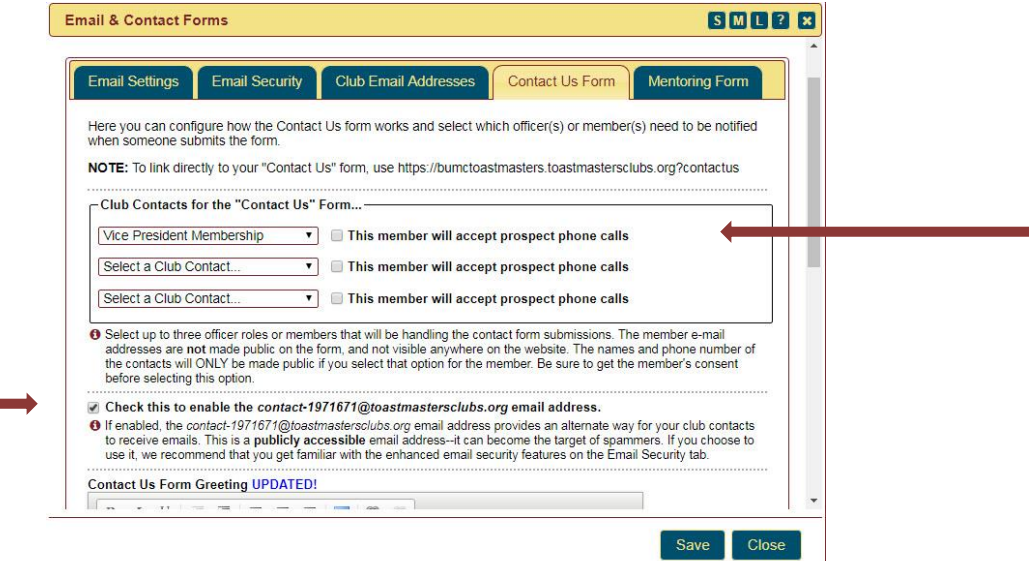

3c. The contact address is a PUBLIC email - anyone can send to it. Switch to the Email Security tab and review the settings to see if you want to make any changes.

**3d. Any emails from [basecamp@toastmasters.org](mailto:basecamp@toastmasters.org) will automatically be sent to the President, VP Education, and Secretary. All other emails will go to the recipients of the "Contact Us" Form above.**

3e. Save and Close.

4. Test the contact address by sending an email to it and verifying that the listed contacts got the test message.

**Change your club's public email address in Club Central to the contact email you just set up above.** 

- 1. Login to toastmasters.org WHERE LEADERS ARE MADE About | Pathways | Educ Leadership Central **Leadership Central** Month-End Closing Dates<br>Region Realignment 2018 **TOASTMASTER'S JOURNEY** EVERY **STARTS WITH A SINGLE SP**
- 2. From the Leadership Central tab click on Club Central
- 3. Click on the club you are updating.

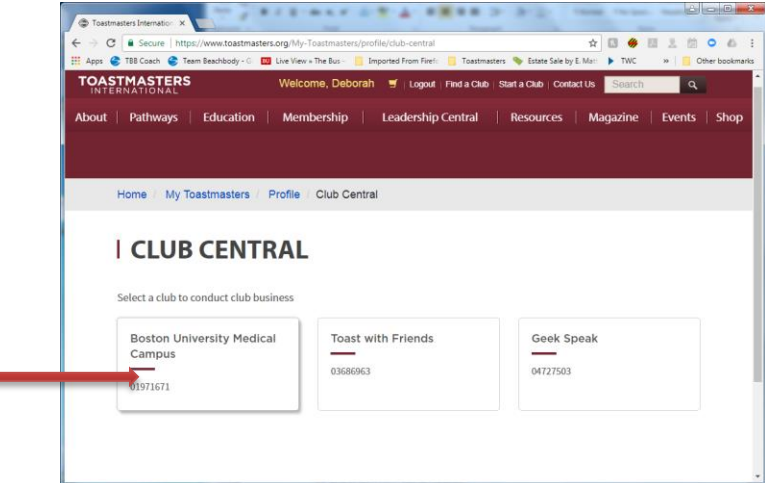

4. Go to Club Administration > Club contact and Meeting Information.

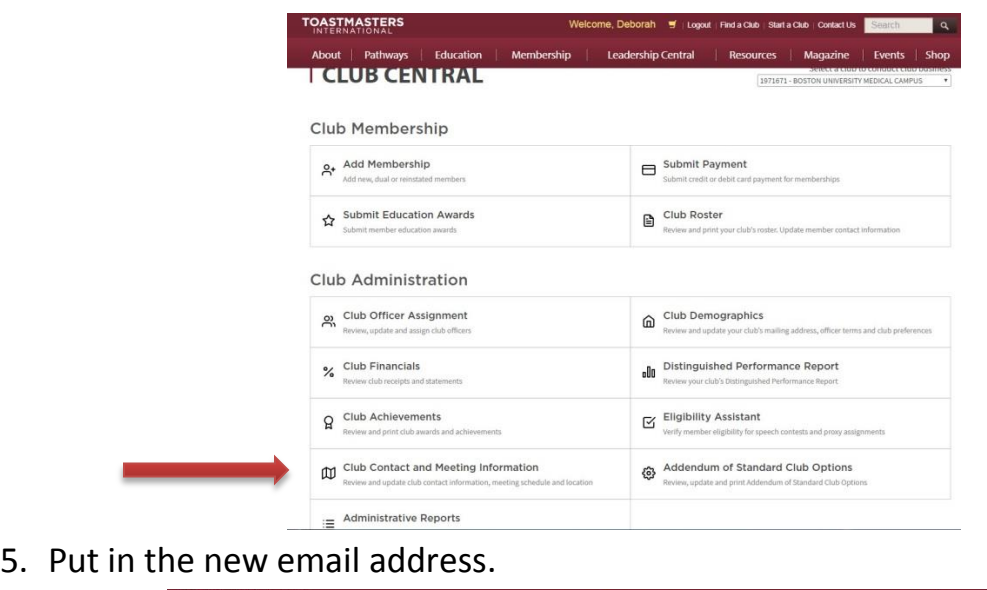

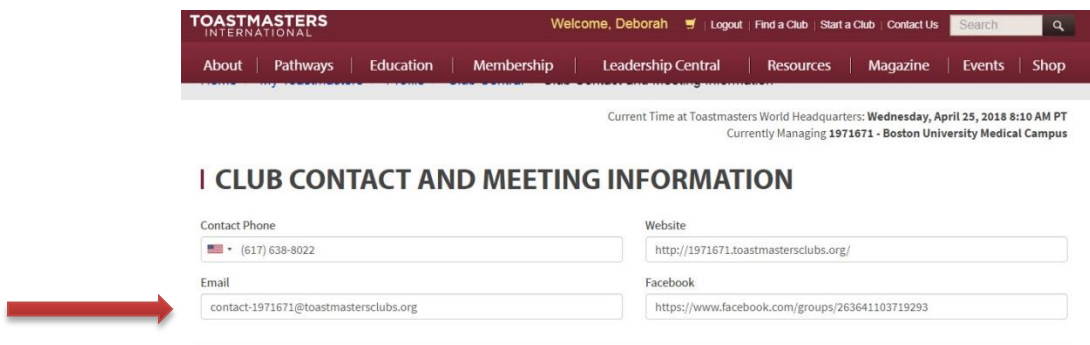

6. Make sure to click on Submit at the bottom of the page.